# **Skapa ett linjediagram**

# **Detta läromedel går igenom hur du skapar ett linjediagram inom**

#### **Matematiken.**

## **Vad är linjediagram?**

**Först och främst så måste vi titta närmare på ett linjediagram. Linjediagram används för att presentera skillnader i statistik och liknande. Om man enkelt vill kunna se skillnad i en dataundersökning, som t.ex. medeltemperatur eller antal lärare i en skola så brukar man använda sig av ett linjediagram.** 

## **Hur ritar man ett linjediagram?**

#### **1. Rita ut X- och Y-axeln.**

**Att rita ett linjediagram är enkelt. Börja med att rita en så kallad X- och Y-axel (en vågrät respektive lodrät linje). Gradera dem efter en passande skala. Har du temperaturdata mellan 20 och 25 grader i en vecka skulle du t.ex. kunna dela in X-axeln i sju stycken delar och skriva ut temperaturerna 18 – 30 celsius i Y-axeln.**

## **2. Sätt ut punkter i diagrammet.**

**Sedan så ritar du punkter i diagrammet. Om vi t.ex. har värdet 22 grader och Måndag som ska placeras in i diagrammet, hitta först platsen för Måndag och 22 på skalan. Sätt sedan ut en punkt där och gör detsamma med all annan data du har.**

## **3. Rita linjerna i diagrammet.**

**Sist så drar du en linje mellan dessa punkter för att skapa ett tydligt linjediagram. Har du olika värden, t.ex. temperatur och vindstyrka så kan det vara bra att ha en färg på linjer för det ena värdet och en färg på linjer för det andra värdet.**

## **Nu kan du skapa dina egna linjediagram!**

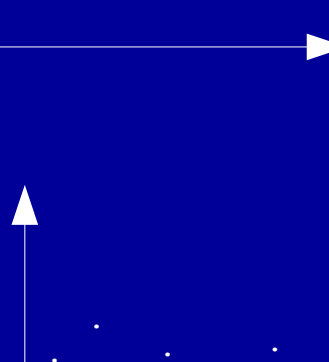

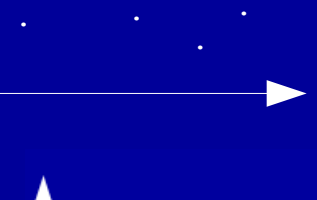

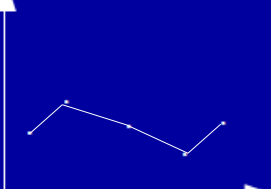

**Gratis läromedel från KlassKlur – KlassKlur.weebly.com – Kolla in vår hemsida för fler gratis läromedel – 2018-04-22 17:24**